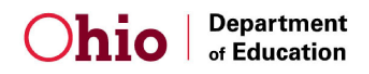

## Chapter 2 – OEDS-R Role Assignments

## **ACCESS TO THE Decision Framework (DF)**

1. **A SAFE account is required.** If you need assistance establishing a SAFE account please use this linked resource (hover, right click and open hyperlink):

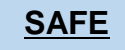

- 2. Next, one needs a DF role assigned in the Ohio Educational Directory System Redesign (OEDS-R).
	- a. Superintendents and Principals with properly assigned roles have access to the DF. District and building personnel who support the Ohio Improvement Process and/or support district academic improvement by providing internal facilitation should be considered for district or building DF roles.
	- b. These roles do **NOT** give people access to edit the CCIP.
	- c. Many people already have DF roles assigned if you have a DF role, you have the same or improved access to the new DF.
	- d. If you don't currently have DF access or need different access, your superintendent grants access to the DF by asking the district's OEDS-R Administrator to assign one of the following roles:
		- i. **Building Level** Access for Public Schools (These roles are assigned at the **building** level).
			- 1) *Principal* (Automatically provides access).
				- i. Data View/**Entry** access for only their building.

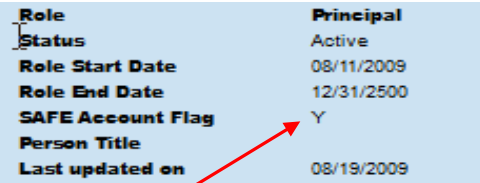

- ii. The record must show that the SAFE Account Flag = " $Y''$  – if "N" then use the resource in para. 1 (above) to obtain a working SAFE account.
- *2) Data Entry – Decision Framework*
	- i. Data View/**Entry** access for specific building. Role Data Entry - Decision Framework
- *3) Reviewer – Decision Framework*

Role

i. Data **View** only access for specific building.

**Reviewer - Decision Framework** 

- ii. **District Level** Access for Public Schools (These roles are assigned at the **district** level).
	- *1) Superintendent* (Automatically provides access).
		- i. Data View/**Entry** access to specific district and all district buildings.

Role **Superintendent** 

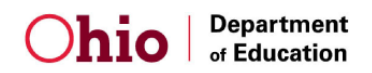

- *2) Data Entry – Decision Framework*
	- i. Data View/**Entry** access to specific district and **all**  schools in the district.

Data Entry - Decision Framework Role

- ii. Please note: In the current DF (2015), this role allows a user to **view/edit** only the district DF and this role needs to be **assigned individually** in each building for access.
	- 1. In the new DF (early 2016) assigning this role at only the district level will give a user view/edit capability in the district and **all**  district buildings.
- *3) Reviewer – Decision Framework*

Role

i. Data **View** only access to specific district and all buildings.

## **Reviewer - Decision Framework**

- ii. Please note: In the current (2015) DF, this role only allows a user to **view** the district DF and this role needs to be **assigned individually** in each building that view access is needed.
	- 1. In the new DF (early 2016) assigning this role only at the district level will give a user **view** capability in the district and **all district buildings.**
- iii. If your OEDS-R administrator needs help with role assignments please use this resource (hover, right click and open hyperlink):

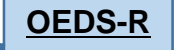